# **Como configurar um programa de fidelidade para operar como Cashback**

Você sabia que é possível parametrizar um programa de fidelidade para operar como Cashback?

A seguir, detalharemos alguns recursos do módulo de Fidelidade do Linx Reshop para que você passe a utilizar o seu programa de fidelidade como uma ferramenta para fomentar ainda mais o engajamento dos seus clientes.

#### **Parâmetros essenciais no cadastro**

No cadastro do programa de fidelidade, que você acessa seguindo o caminho Fidelidade > Gestão > Cadastro, existem três parâmetros que podem dar ao seu programa um caráter de ação de Cashback:

- **Expirar se não utilizado** Indica que, caso o consumidor não efetue nenhum resgate de um saldo acumulado na compra anterior, esse saldo será expirado.
- **Expirar saldo ao resgatar** Indica que, caso o consumidor não efetue o resgate TOTAL do seu saldo acumulado na compra anterior, o saldo remanescente será expirado.
- **Limite de resgate(% da Venda)** Indica que o consumidor poderá efetuar o resgate de apenas um percentual da venda.

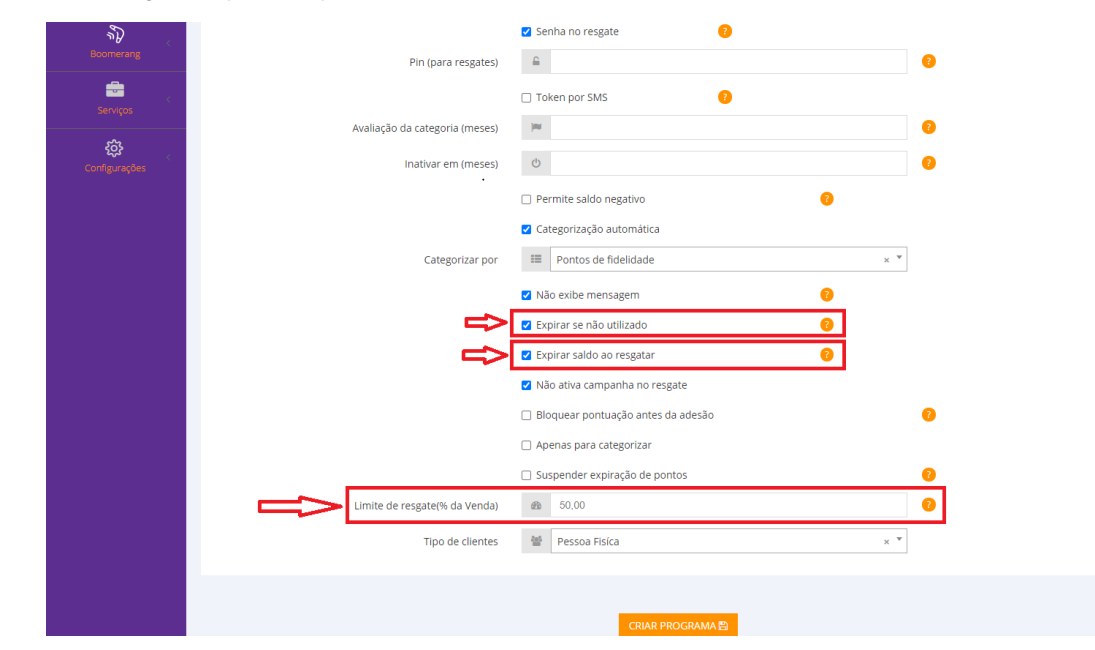

Imagem de Exemplo do Cadastro de fidelidade: (campos podem ser vistos no fim da imagem, já próximo do botão salvar)

### **Passo 1:**Quero tornar o resgate total obrigatório e caso não ocorra, o saldo seja zerado

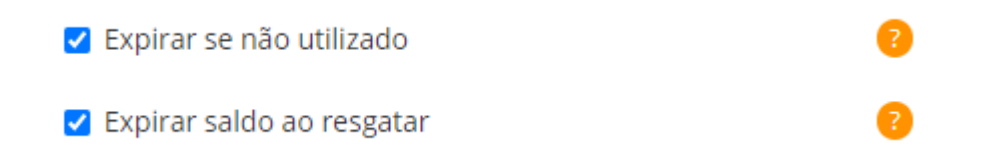

Os parâmetros acima devem estar MARCADOS, para que assim esteja assegurado que, caso ele não resgate nenhum valor do seu saldo, este será expirado.

E ainda mesmo que ele resgate de forma parcial, o saldo remanescente também será expirado. Ou seja, o consumidor sempre optará por efetuar o resgate total do seu saldo para que não o perca total ou parcialmente.

Exemplo: Um cliente possui o saldo disponível para resgate de 1000 pontos, que equivale a R\$ 100 (valor do ponto = R\$ 0,10).

Caso ele faça uma compra de R\$ 70 e opte por não comprar nenhum outro produto, efetuando o resgate de apenas R\$ 70, os outros R\$ 30 do saldo remanescente será expirado automaticamente;

Caso não efetue o resgate nessa compra, todo o seu saldo será expirado.

#### **Passo2:** Quero aumentar meu ticket médio

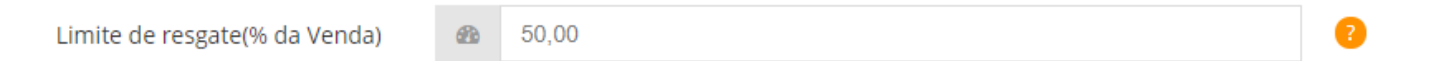

O parâmetro acima, aliado aos outros dois parâmetros citados anteriormente, faz com que o cliente precise efetuar compras com valor % maior do que o seu saldo, para que ele efetue o resgate total desse saldo e não perca nada do seu benefício.

Exemplo 1: O campo **Limite de resgate(% da Venda)** está parametrizado com o valor "50%".

Um cliente possui o saldo disponível para resgate de **1.000 pontos**, que equivalem a **R\$ 100** (valor do ponto = R\$ 0,10).

Para que o consumidor efetue o resgate total do seu saldo (R\$ 100), ele deve efetuar uma compra de, no mínimo, R\$ 200, ou seja, para resgatar todo o seu saldo, a venda precisará ser de no mínimo o dobro desse saldo. Caso ele faça uma compra de **R\$ 150,00**, o sistema só permitirá que ele efetue o resgate de **R\$ 75,00** do seu saldo.

Como o parâmetro **Expirar saldo ao resgatar** estará marcado, os outros **R\$ 25 serão expirados**.

Exemplo 2: O campo **Limite de resgate(% da Venda)** está parametrizado com o valor "30%".

Um cliente possui o saldo disponível para resgate de **1.000 pontos**, que equivalem a **R\$ 100** (valor do ponto = R\$ 0,10).

Para que o consumidor efetue o resgate total do seu saldo (R\$ 100), ele deve efetuar uma compra de, no mínimo, R\$ 334 (R\$ 100 / 0,3). Caso ele faça uma compra de R\$ 200,00, o sistema só permitirá que ele efetue o resgate de **R\$ 60,00** do seu saldo. Como o parâmetro **Expirar saldo ao resgatar** estará marcado, os outros **R\$ 40 serão expirados**.

## **Disponibilidade do Limite de Resgate**

A configuração de Limite de Resgate estão disponíveis somente para os PDV's Linx POS e Degust. Aguardar liberação dessa funcionalidade em outros PDV's.